## **PIXELLAB - TEXT ON PICTURES**

## PixelLab - Text on pictures

Stylish text, 3D text, sizes, stickers and drawing is not easy at all at the top of your photo. With a simple and clean interface, focuses on whatever you're doing, you can customize and customize 60 unique settings, fonts, stickers, backgrounds, wide selections for your imagination. Create graphics and surprise your friends directly with your phone or tablet.

If you want to see an app in action, here's a YouTube playlist that includes some lessons: https://www.youtube.com/playlist?list=PLj6ns9dBMhBL3jmB27sNEd5nTpDkWoEET

## PixelLab Features:

Text: Add more text items like you want and customize ...

3D Text: Make 3D Miscellaneous and upload your photos at the top, or stand in the cool poster ...

Text effects: lose text with multiple text effects such as shade, inner shadow, stroke, background, reflect, Amazon, mask, 3D text ...

Text color: Add your keywords to your text, this is an easy color, a linear patient, a radical patient, or a photo format.

Text font: Choose from 100+, hand picked a font. Or use your own font!

Stickers: Add more stickers, emails, shapes and customize, like you want ...

Import images: Add your own photos from the gallery. When it's your own stickers, it can be done, or you want to set up two pictures ...

Draw: Draw a pen, select a color, then draw whatever you want. Then the drawing works like shape and you can resize it, add it to rotate its shadow ...

Change the background: with the possibility of making: a color, a patient or a picture.

Save as Project: You can do anything according to the project. After closing the app, it will be available to use it!

> PIXELLAB - TEXT ON PICTURES POWERED BY DOCRACY.COM

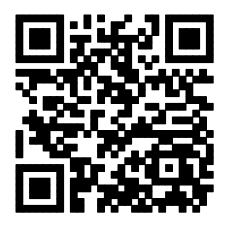

PIXELLAB - TEXT ON PICTURES POWERED BY DOCRACY.COM